### **ISTRUZIONI PER LA COMPILAZIONE DEGLI ELENCHI**

# **Organizzazioni imprenditoriali**

Si consiglia di compilare gli elenchi usando i caratteri maiuscoli. Prima di cominciare l'inserimento, assicurarsi che il formato delle colonne sia quello indicato nella tabella seguente (nella colonna "Tipologia" per ogni campo è riportata la scelta da impostare nelle opzioni di formato delle celle del foglio elettronico usato per la compilazione):

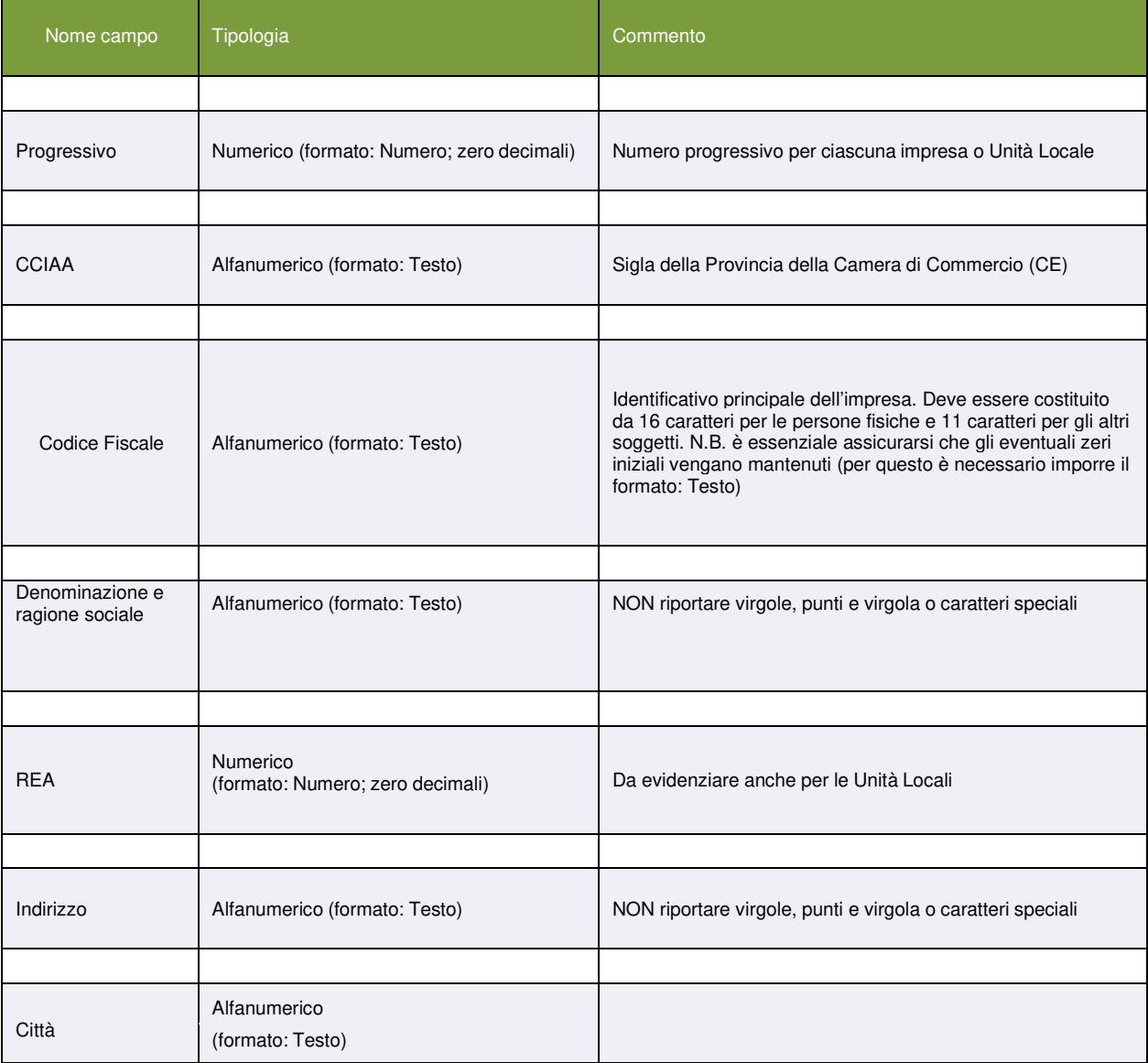

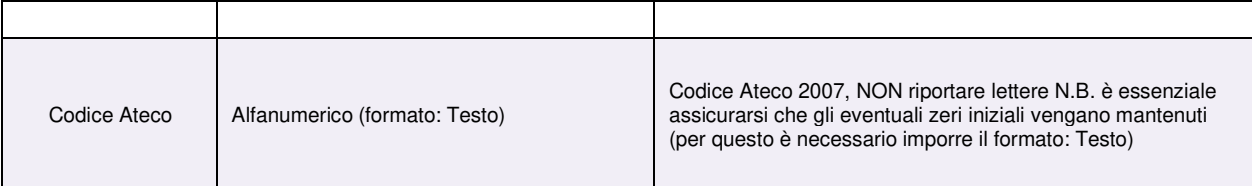

Se è necessario aggiungere righe; assicurarsi che i campi mantengano la corretta formattazione. Dopo aver inserito i dati, e prima di procedere alla sottoscrizione digitale degli elenchi:

- assicurarsi ancora che il formato dei dati inseriti rispetti le indicazioni di cui sopra;
- verificare che gli eventuali zeri iniziali dei codici fiscali siano regolarmente visibili;

• verificare che tutte le colonne del documento siano contenute in un'unica pagina (ciò può essere evidenziato mediante un'anteprima di stampa).

N.B.: Se i dati vengono copiati da un altro file i cui campi non sono formattati correttamente, tali impostazioni scorrette verranno importate anche nel documento che si sta compilando . E' pertanto necessario verificare anche la formattazione del file di partenza.

## **Organizzazioni sindacali e associazioni dei consumatori**

Si consiglia di compilare gli elenchi usando i caratteri maiuscoli. Prima di cominciare l'inserimento, assicurarsi che il formato delle colonne sia quello indicato nella tabella seguente (nella colonna "Tipologia" per ogni campo è riportata la scelta da impostare nelle opzioni di formato delle celle del foglio elettronico usato per la compilazione):

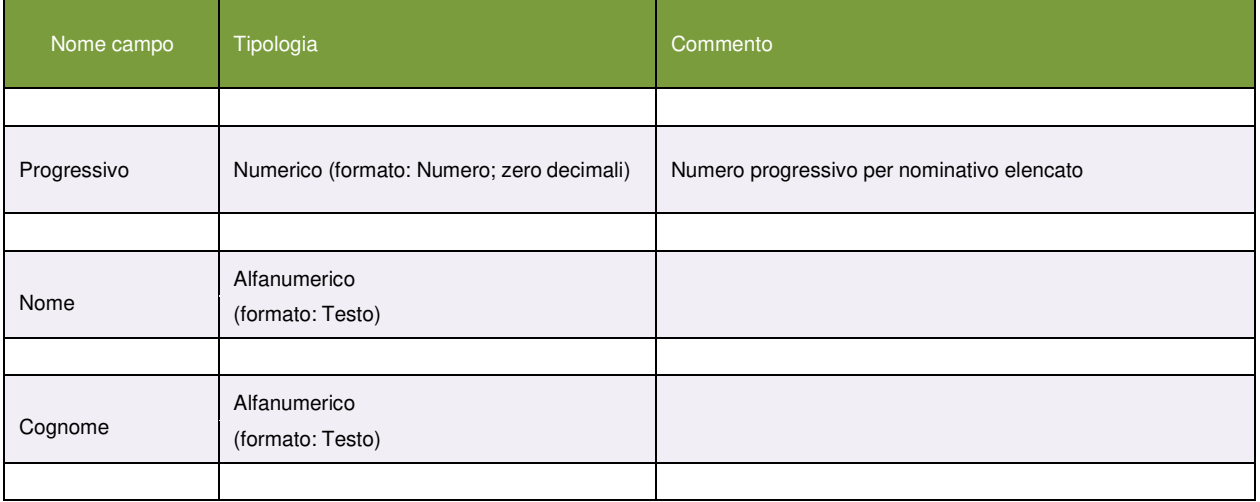

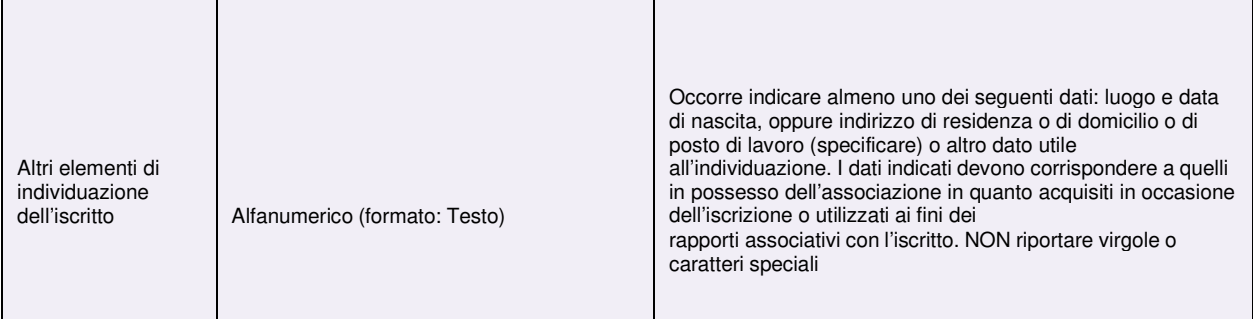

Se è necessario aggiungere righe; assicurarsi che i campi mantengano la corretta formattazione.

Dopo aver inserito i dati, e prima di procedere alla sottoscrizione digitale degli elenchi: assicurarsi ancora che il formato dei dati inseriti rispetti le indicazioni di cui sopra; verificare che tutte le colonne del documento siano contenute in un'unica pagina (ciò può essere evidenziato mediante un'anteprima di stampa).

# **OPERAZIONI DA COMPIERE**

- 1) compilare l'elenco con il foglio elettronico, assicurandosi che tutte le colonne siano comprese nella pagina (verificare mediante un'anteprima di stampa);
- 2) realizzarne una copia in formato PDF/A;
- 3) salvare l'elenco in formato CSV;
- 4) firmare digitalmente entrambi i files (PDF/A e CSV);
- 5) A) salvare entrambi i file sul supporto digitale, inserire il supporto in una busta chiusa e sigillata, recante la dicitura "Allegato B" ovvero "Allegato D" e inserire la busta nel plico che sarà trasmesso alla Camera di Commercio

#### oppure

B) crittografare i files dopo averli firmati digitalmente, salvarli sul supporto digitale e inserirlo nel plico contenente la documentazione che sarà trasmessa alla Camera di commercio.